## **Lesson 6. The importance of Third-order Aberrations**

Many students of lens design, and many managers who hire lens designers, are adamant that aberrations have to be very well controlled. They are partly right -- but those requests invariably refer to 3<sup>rd</sup>-order aberrations, which should all be zero in the opinion of the manager. This is unwise. The point of this lesson is that third-order aberrations are in fact *not* very important – although they do still have some uses.

The reason they are not important is because most lenses also have higher-order aberrations, and all orders must be properly balanced. I sometimes get the feeling that the reason some folks put very tight limits on "spherical aberration" and the others is because they learned those words in a textbook years ago and want to demonstrate their knowledge. Perhaps saying this is unkind – but you have not seen the requests that I have.

Let me illustrate. Copy the following lens file and paste it into the EE editor and run it. This is a five-element lens with rather good correction.

**RLE** 

**ID FIVE-ELEMENT LENS 124 WAVL .6562700 .5875600 .4861300 APS 5 UNITS MM OBB 0.000000 10.00000 25.40000 -8.63996 0.00000 0.00000 25.40000 MARGIN 1.270000 BEVEL 0.254001 0 AIR 1 RAD 73.9295960000000 TH 12.00000000 1 N1 1.79798347 N2 1.80318130 N3 1.81530119 1 GTB S 'LASFN30 ' 1 EFILE EX1 34.000000 34.000000 34.000000 0.000000 1 EFILE EX2 34.000000 34.000000 0.000000 2 RAD -263.9335099999995 TH 5.22356650 AIR 2 EFILE EX1 34.000000 34.000000 34.000000 3 RAD -81.3505230000000 TH 6.00000000 3 N1 1.83648474 N2 1.84664080 N3 1.87201161 3 CTE 0.830000E-05 3 GTB S 'SF57 ' 3 EFILE EX1 31.841015 33.619003 34.000000 0.000000 3 EFILE EX2 33.365005 33.365005 0.000000 4 RAD 553.8617899999995 TH 19.92504900 AIR 4 EFILE EX1 33.365005 33.365005 34.000000 5 CV 0.0000000000000 TH 13.18557900 AIR 6 RAD 169.2089400000000 TH 9.00000000 6 N1 1.67418625 N2 1.67790015 N3 1.68646733 6 GTB S 'LAKN12 ' 6 EFILE EX1 25.241916 25.241916 25.495917 0.000000 6 EFILE EX2 25.241916 25.241916 0.000000 7 RAD -83.9867310000000 TH 0.10051658 AIR 7 EFILE EX1 25.241916 25.241916 25.495917 8 RAD 39.2493850000000 TH 34.99484900 8 N1 1.67418625 N2 1.67790015 N3 1.68646733 8 GTB S 'LAKN12 ' 8 EFILE EX1 22.063038 22.063038 22.063038 0.000000 8 EFILE EX2 22.063038 22.063038 0.000000 9 RAD -24.3037950000000 TH 3.00000000 9 N1 1.79607463 N2 1.80516268 N3 1.82772732 9 CTE 0.810000E-05 9 GTB S 'SF6 ' 9 EFILE EX1 12.935701 12.935701 13.697701 0.000000 9 EFILE EX2 11.336482 13.443700 0.000000** 

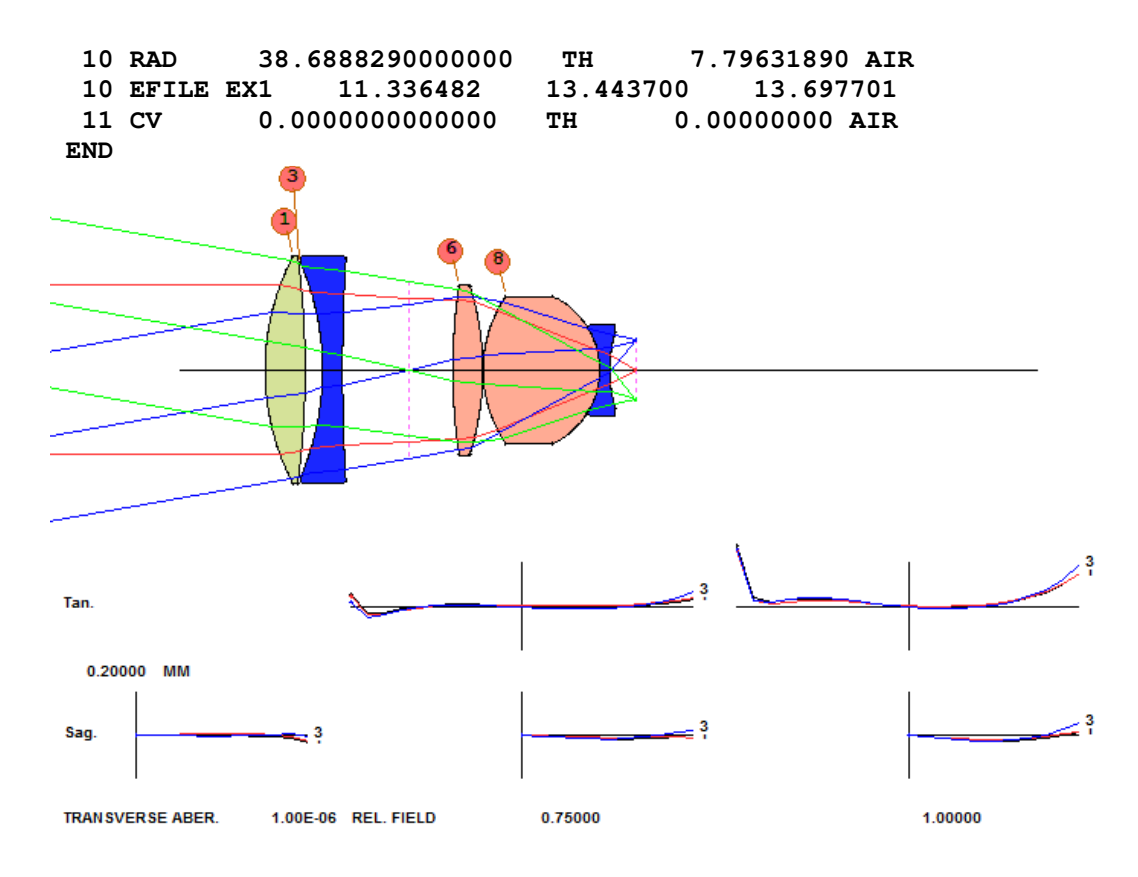

Let us make an optimization MACro that will strongly control the  $3<sup>rd</sup>$ -order aberrations.

In the EE editor, type (L6M1.MAC)

```
PANT 
VLIST RAD ALL 
VLIST TH ALL 
VLIST GLM 1 3 6 8 9 
END 
AANT 
M 1 1 A FNUM 
M 7.8 1 A BACK 
M 0 1 A DELF 
M 0 1 A SA3 
M 0 1 A CO3 
M 0 1 A TI3 
M 0 1 A SI3 
M 0 1 A PETZ 
M 0 1 A DI3 
M 0 1 A PAC 
M 0 1 A SAC 
M 0 1 A PLC 
M 0 1 A SLC 
END 
SNAP 
SYNO 30
```
This MACro will vary all the design variables and control the F/number, defocus, and back focus distance, all the while correcting the 3<sup>rd</sup>-order aberrations to a target of zero. The input VLIST RAD ALL will vary all radii, and VLIST TH ALL will vary all thicknesses and airspaces, but we could not use the form VLIST GLM ALL in this case since that form will only

vary those materials that *already* have a glass model, and in this example lens none of them have. So we have to declare the surfaces individually in this case.

We run this MACro and … the lens is horrible!

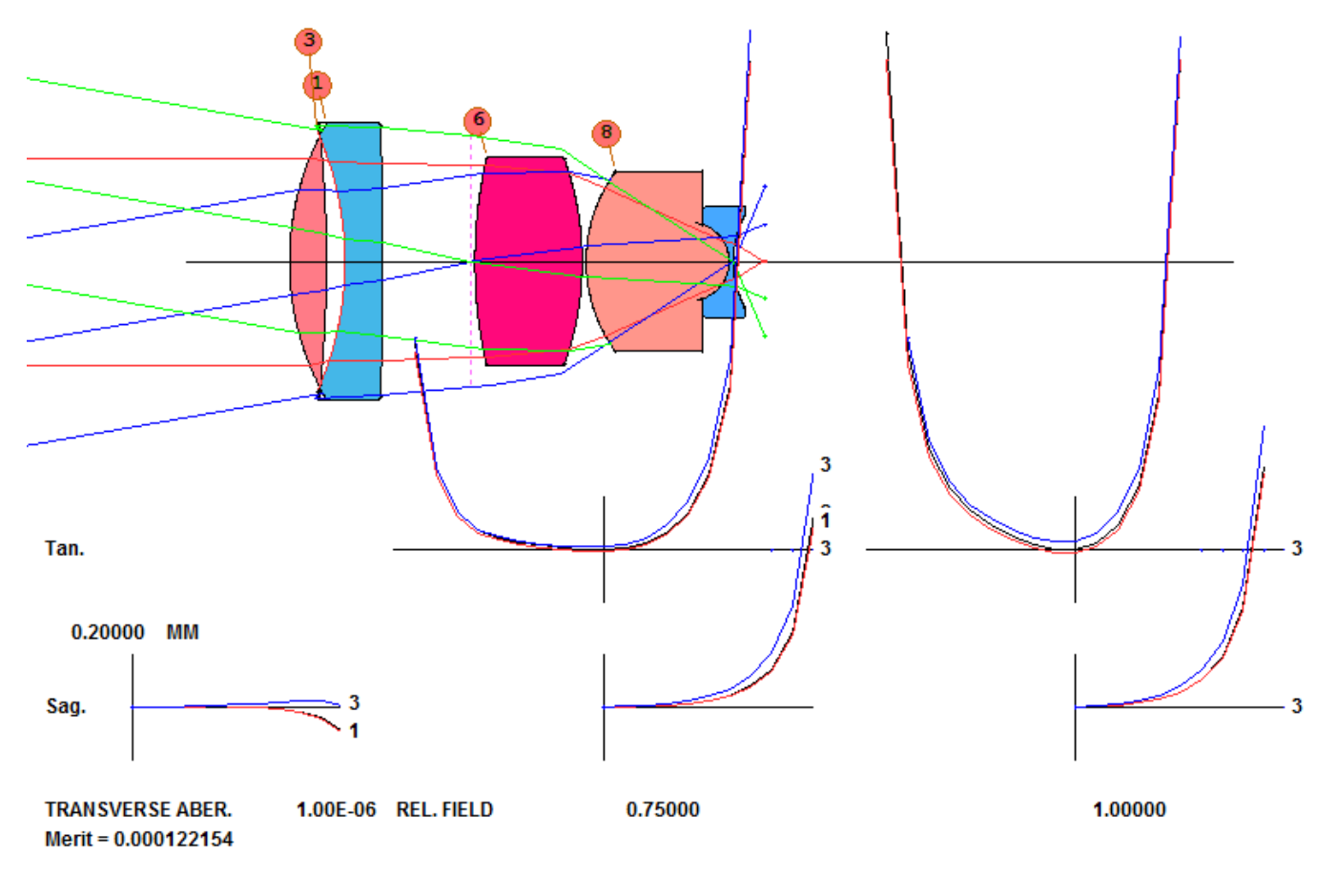

What happened? Did the optimization fail? We ask for the third-order aberrations with the command

## **THIRD**

 **SYNOPSYS AI>THIRD ID FIVE-ELEMENT LENS 179 01-JUN-17 13:49:05 THIRD-ORDER ABERRATION ANALYSIS FOCAL LENGTH ENT PUP SEMI-APER GAUSS IMAGE HT 50.804 25.400 8.958 THIRD-ORDER ABERRATION SUMS SPH ABERR COMA TAN ASTIG SAG ASTIG PETZVAL DISTORTION (SA3) (CO3) (TI3) (SI3) (PETZ) (DI3(FR)) -9.657E-06 -0.00027 -3.991E-05 -6.235E-06 1.060E-05 -0.00056 PARAXIAL CHROMATIC ABERRATION SUMS AX COLOR LAT COLOR SECDRY AX SECDRY LAT (PAC) (PLC) (SAC) (SLC) -0.00276 -0.00027 0.01062 0.00112 SYNOPSYS AI>** 

Indeed. Those aberrations are very small. How about the starting lens?

 **ID FIVE-ELEMENT LENS** 

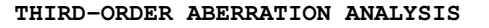

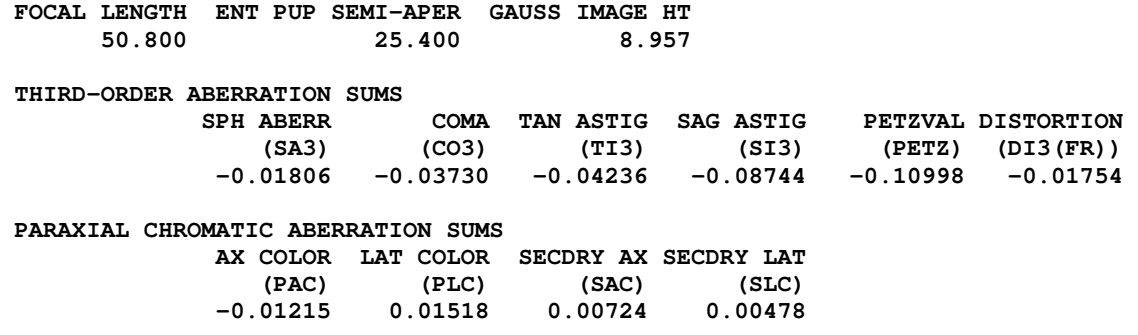

Wow! Those aberrations are much larger – but the original lens was much better! Lesson learned. Do not try to outguess the program when it comes to aberration balancing. I don't care what words you learned in college.

Let me repeat: When you design a lens, you are usually only concerned with two things: **Is the image sharp, and is it in the right place**. If people start talking about aberrations, be polite and smile.

We mentioned earlier, however, that those aberrations still have a use. The most important of these deals with *tolerance desensitization*. This is because, when lenses are improperly manufactured, it is the 3<sup>rd</sup>-order aberrations that change the fastest. So we have defined a set of eight quantities that can be put into the AANT file:

## **SAT COT ACD ACT ECD ECT ESA ECO**

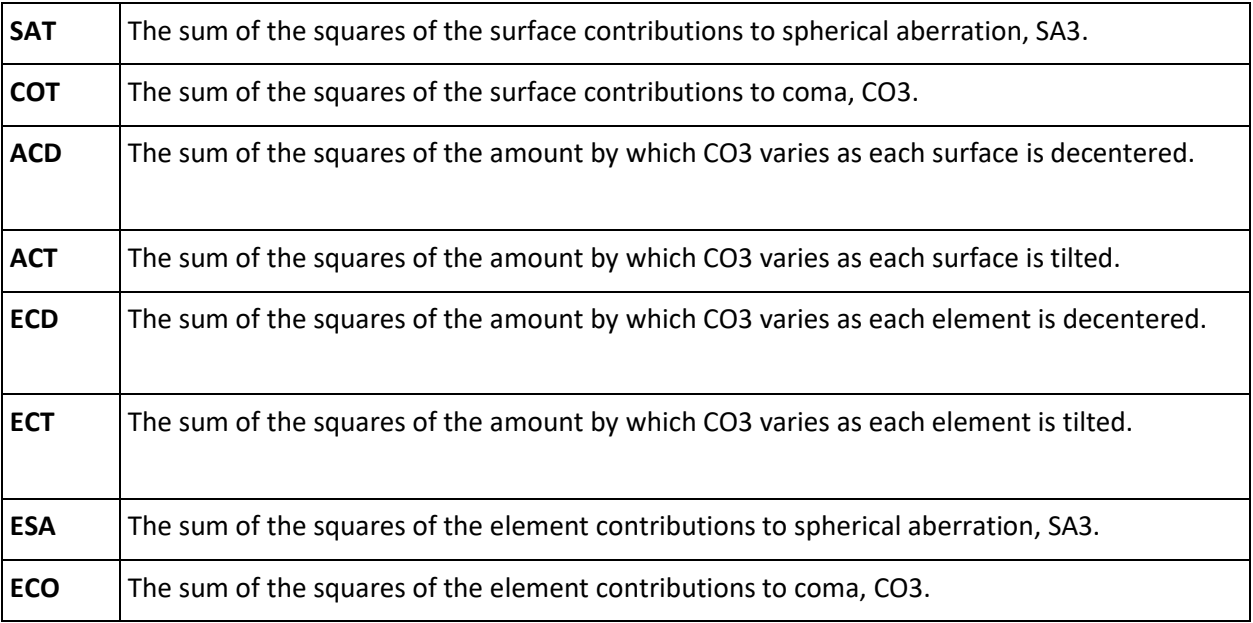

Here is an example of how you might use these aberrations to loosen the lens tolerances. We optimized the lens shown below and ran BTOL with a target wavefront quality of 0.05.

**RLE ID 8-ELEMENT TELEPHOTO 236 FNAME** 'L6L2.RLE  **MERIT 0.145212E-01 LOG 236 WAVL .6562700 .5875600 .4861300 APS 4 GLOBAL** 

 **UNITS MM OBB 0.000000 5.00000 25.40000 -0.88448 0.00000 0.00000 25.40000 0 AIR 1 RAD 107.5431718565176 TH 11.00000000 1 N1 1.61726800 N2 1.62040602 N3 1.62755182 1 CTE 0.630000E-05 1 GTB S 'SK16 ' 2 RAD -349.2713337442812 TH 3.00000000 2 N1 1.69220502 N2 1.69894060 N3 1.71544645 2 CTE 0.790000E-05 2 GTB S 'SF15 ' 3 RAD -2.9912862137173E+05 TH 1.00000001 AIR 4 CV 0.0000000000000 TH 1.00000001 AIR 5 RAD -581.7494610200599 TH 5.00000000 5 N1 1.51981155 N2 1.52248493 N3 1.52859442 5 CTE 0.820000E-05 5 GTB S 'K5 ' 6 RAD -90.4865897926554 TH 1.35282284 AIR 7 RAD -87.2286998720792 TH 3.00000000 7 N1 1.61502503 N2 1.62003267 N3 1.63207204 7 CTE 0.820000E-05 7 GTB S 'F2 ' 8 RAD 491.7930148457936 TH 73.15839431 AIR 9 RAD 218.6390525466715 TH 6.00000000 9 N1 1.61502503 N2 1.62003267 N3 1.63207204 9 CTE 0.820000E-05 9 GTB S 'F2 ' 10 RAD -99.1627747164714 TH 3.00000000 10 N1 1.51981155 N2 1.52248493 N3 1.52859442 10 CTE 0.820000E-05 10 GTB S 'K5 ' 11 RAD -182.3746109793576 TH 45.48880137 AIR 12 RAD -67.5075897018110 TH 3.00000000 12 N1 1.61726800 N2 1.62040602 N3 1.62755182 12 CTE 0.630000E-05 12 GTB S 'SK16 ' 13 RAD -40.7083005956173 TH 7.00000000 13 N1 1.61502503 N2 1.62003267 N3 1.63207204 13 CTE 0.820000E-05**  13 GTB S  $'$  **F2**  $'$  **14 RAD -832.2479524920537 TH 86.31660394 AIR 14 CV -0.00120156 14 UMC -0.10260000 14 TH 86.31660394 14 YMT 0.00000000 15 CV 0.0000000000000 TH 0.00000000 AIR END** 

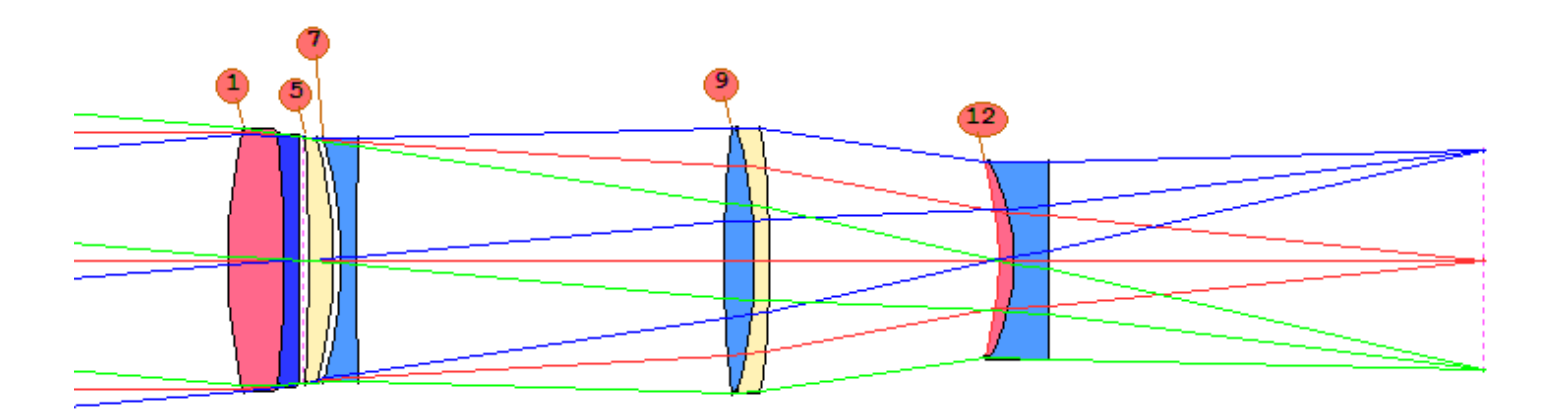

Some of the tolerances came back very tight, as shown in the table below, where the nominal data are for this lens.

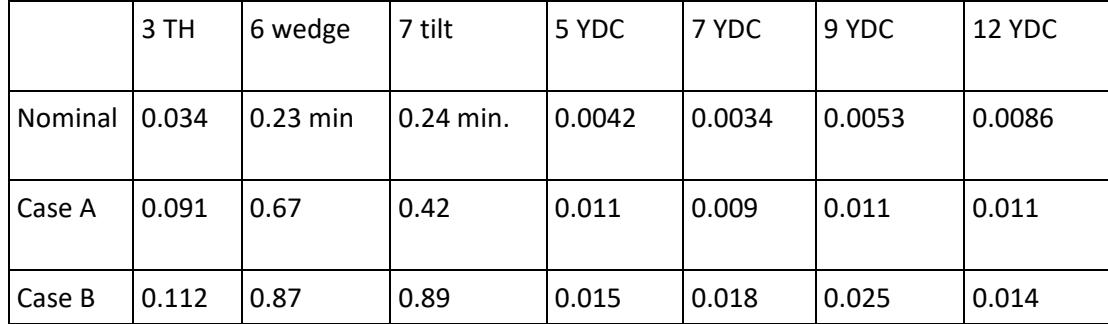

It would be expensive indeed to hold lens positions to these tight values. (Look at the centration tolerance on surface 7.) so we proceed as follows:

1. Run the command **THIRD SENS**, to see the current values of these parameters.

 **THIRD SENS ID 8-ELEMENT TELEPHOTO** 

 **NORMALIZED 3RD-ORDER ANALYSIS OF TOLERANCE SENSITIVITY** 

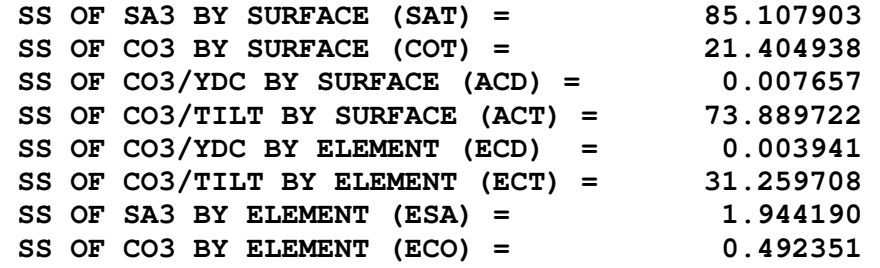

2. Since we are mainly concerned about centration errors, we might try to reduce the value of ECD, the change in CO3 when an element is decentered. Let us add to the AANT file (in L6M2.MAC) the line

**M .001 100 A ECD**

Since ECD is already a small number (compared to the others in the list) we give it a high weight so it makes a difference to the merit function. Keep in mind that we cannot simply target all of these values to zero, since lens elements in general cannot be designed without any aberrations and still have any optical power. Also, these quantities are coupled in obscure ways. If, for example, you reduce the value of SAT, you will probably find that COT also got much smaller.

You could not give an independent value to both of them and expect that the program could find such a combination. So it is wise to proceed with one at a time, until you find the parameter that works best with your lens. In this example, controlling the value of ECD, the lens came back like this.

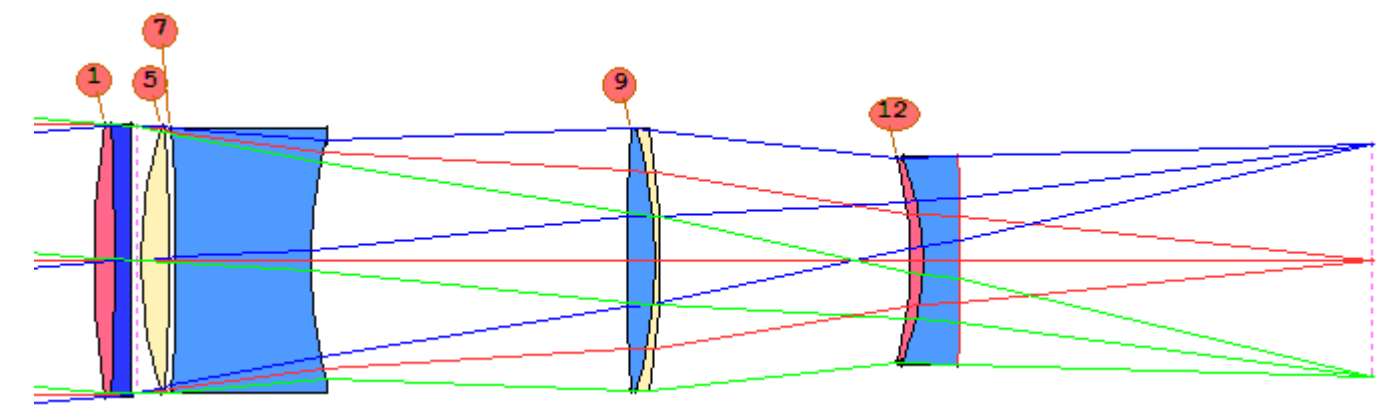

**THIRD SENS ID 8-ELEMENT TELEPHOTO** 

 **NORMALIZED 3RD-ORDER ANALYSIS OF TOLERANCE SENSITIVITY** 

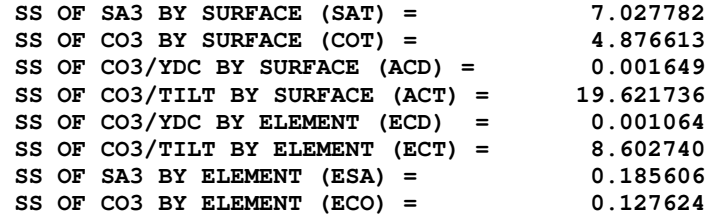

Notice how all of the values have changed, even though we only targeted one of them (ECD). Tolerances of this lens are listed as Case A in the above table. Clearly, the tolerances are much looser now, although still a challenge for the shop. Let us experiment some more. This time we will target the value of ACT to the value 7.0, which is 1/10 of the nominal value.

## M 7 1 A ACT

The lens now looks like this:

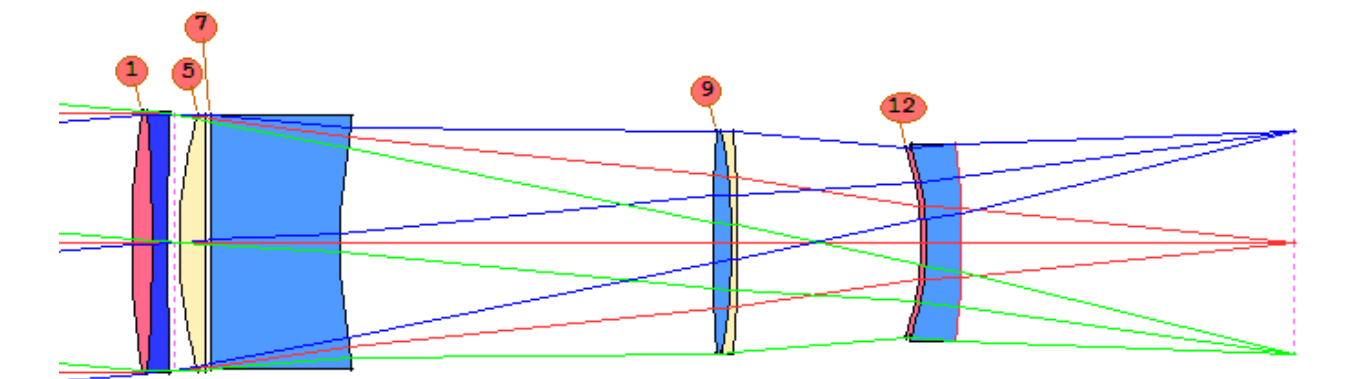

The tolerances are listed as Case B, above. For some shops this may be the better budget. (We ignore for this lesson the issue of manufacturability: some elements are much too thin and should be controlled with the ACM monitor.)

The quantity that you elect to control depends on which tolerances you want to affect. Airspace tolerances, for example, may respond to control over the quantity ESA. Lens thickness tolerances, on the other hand, may respond better to SAT. You will have to understand your lens, and experiment with these tools, to find the best targets and the best BTOL budget.

Sometimes the effect of these quantities is to *increase* the merit function. Normally this would not be a good idea, since if the image gets worse, tolerances generally get tighter. But the relaxing effect of the tools in this lesson can sometimes outweigh that effect, giving tolerances that are looser anyway. This only works up to a point, of course, and if the merit function gets too large, you should require a less-demanding value in your merit function.

We cannot guarantee that any of these aberration targets will work in any given case, but experience has shown that they are certainly worth a try. Your tolerances may be relaxed by a factor of from two to 10.

We close by mentioning that another very effective way to control the sensitivity of an individual element is to use the SECTION aberrations. Whereas the quantities discussed in this lesson apply to all surfaces or elements and are therefore very easy to use, the SECTION aberrations apply only to the surface range you specify. If an element still gets assigned a very tight centration tolerance, even after you try the targets given in this section – which can happen if some elements get much looser but the problem element gets tighter – you might control only the coma or spherical aberration of *that* element. This gives you precise control over the aberrations where you need it, and is often worth the extra step. For example, if the element at surfaces 13 and 14 were very sensitive, you might try

**M 0 .1 A SECTION SA3 13 14** 

and experiment with the target and weights until you get the best results.